# **MiniTool Partition Wizard Professional With Full Keygen Download [April-2022]**

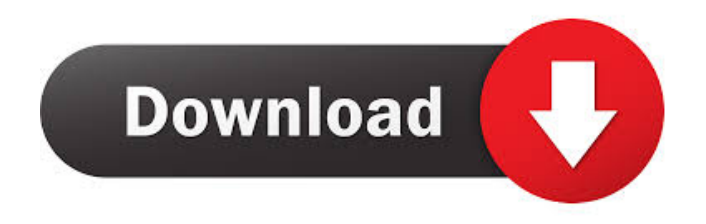

### **MiniTool Partition Wizard Professional Free Download (Latest)**

Partition Wizard Professional Edition provides you with an application software to help you quickly and easily rearrange the layout of your hard drives. Although not as popular as the defunct Partition Magic as well as the alive-and-kicking EASEUS Partition Master or Paragon Partition Manager, the developer of Partition Wizard Professional Edition still grabs a nice position through this program's sibling, the Partition Wizard Home Edition. Partition Wizard Professional Edition shares almost the same philosophy with the aforementioned software both esthetically and functionally as the resemblance is quite striking as you fire it up. For starters you can also perform various actions on hard drive as a whole alongside the naturally embedded partition functions. With Partition Wizard Professional Edition, you can rapidly align all partitions, rebuild the MBR (Master Boot Record), delete all partitions within a specified disk, copy it, perform surface tests, recover partitions, wipe disks or convert MBR disks to GPT (GUID Partition Table) disks in order to break the 2TB partition size limitation as well as the four maximum primary partitions. As for partitions, you can effortlessly format, delete, move them or resize, extend or split them. You can also explore partitions, change their cluster size, set them as logical, change their serial number, the type ID as well as wipe them altogether. Partition Wizard Professional Edition also supports Linux Ext2 and Ext3 partitions and even RAID setups. Overall, the Partition Wizard Professional Edition is a tool for the pros, without a doubt. The plethora of tools it encases can make a top choice within the community when it comes to partition swiss-knife software. You can virtually accomplish any given task with Partition Wizard Professional Edition and that can truly serve as its business card. MiniTool Partition Wizard Video Guide The pro's swiss-knife MiniTool Partition Wizard Professional Features: 1. Quickly align partitions. 2. Rebuild the MBR (Master Boot Record). 3. Delete all partitions within a specified disk, copy it, perform surface tests, recover partitions, wipe disks or convert MBR disks to GPT (GUID Partition Table) disks in order to break the 2TB partition size limitation as well as the four maximum primary partitions. 4. Easily extend or split partitions. 5. Easily explore partitions, change their cluster size, set them as logical, change their serial number, the type ID as well as wipe them altogether. 6

#### **MiniTool Partition Wizard Professional Crack + (Final 2022)**

Partition Wizard Professional Edition is a utility which is designed to be used in dual-boot systems. It is used to manage partitions and hard disks. It can also be used to convert from MBR (Master Boot Record) to GPT disk types. Disk management in Windows is usually handled by a simple utility called Disk Management. However, since the information on disk partitions is stored in a different location than where Windows looks for it, you can easily end up without the correct information when you need it. This application helps you to keep your information safe and secure. Since it is written using Delphi 7, it will run on any Windows operating system. It will be used for making file system, changing file system, formatting a disk, resizing a partition and other related operations. Partition Wizard Pro is a tool which allows you to erase all partitions on a hard disk and create a single primary partition of 2 terabytes. Copyright Snapfiles.org 2010-2014 DISCLAIMER All files and information contained in this Website or our Firms or provided by third parties, are provided "AS IS" and "AS AVAILABLE" for your use or viewing only, without warranty of any kind, either express or implied. SnapFiles.org nor its affiliates, nor the providers of the files will be liable for any damages arising out of the use or inability to use such information.Q: Is there an option for User to select different screenshots depending on different viewports? I have a fairly standard page with a few site-wide headers, links and a search box. I would like it to be responsive in terms of sizing. I have therefore used the media query to have different styles for different viewport sizes, but I am struggling to find a way to display different screenshots for different screens. You can see an example of the responsive design on I would like the user to be able to select from a drop down menu which screenshot to view. A: This code worked: var title = document.title; var w = document.documentElement.clientWidth; var h = document.documentElement.clientHeight; var lon =  $\frac{\pi}{\pi}$ ('img.first').width(); var lat =  $\frac{\pi}{\pi}$ ('img.second').width(); var smax =  $\Im$ ('img.third').width(); var smin =  $\Im$ ('img.fourth').width(); 81e310abbf

## **MiniTool Partition Wizard Professional Crack With Registration Code Free**

Partition Wizard video guide is described below. Partition Wizard Professional Edition Description: Partition Wizard Professional Edition Video Guide. How to convert from MS-DOS FAT to MS-DOS BOOT? It is possible to restore the previous settings to FAT if you know the name of the hidden system partition. Find the system partition using the "Computer" menu and then right-click on it. Choose "Properties". You should now be able to see where it is mounted and the path. Click the "System" tab. Click on the "Drive" tab. Click on the "Settings" tab. Click on the "General" tab. Click on the "Disk" tab. Now highlight "FAT32" in the "Disk Type" drop-down menu. You should now be able to see where it is mounted and the path. Click on the "System" tab. Click on the "FAT" tab. Click on "OK" and then click on "Apply". So, you've saved your system partition in FAT32... You are ready to install Ubuntu with the FAT32 partition. How to convert to an NTFS partition? Click on the "Computer" menu. Select "Disk Manager". Highlight the disk in the left-hand pane. Click on the "Partitions" tab. Right-click on the "FAT" partition. Choose "Extend". Press the "Enter" key on your keyboard. What's the difference between MS-DOS and MS-Windows partition? In the old days, we all had DOS. It was a command-line interface, like the Mac OS, and this is what the computer booted into. From there, we could execute commands like "copy", "rename", etc. That is how things were. But now, Windows came along. Microsoft made Windows into a graphical interface which is designed to look like the Mac OS. But it is not a Mac OS. It is a Windows OS. When you first boot your PC, you get a DOS-like screen where you can change settings and enter commands. This is called the BIOS. That is where your hardware is detected and where the boot process starts. After the BIOS, you should get a screen where you can choose what OS you

#### **What's New in the MiniTool Partition Wizard Professional?**

Partition Wizard is powerful partition manager software that provides you with comprehensive and complete data recovery function like remounting the damaged partition and recovering data from it or even wipe the partition and rebuild it. Booting from either CD-ROM or USB flash drive, you can run this tool immediately without installing it. Partition Wizard comes with multiple editions including Home Edition and Professional Edition. Partition Wizard Home Edition has fewer features, but Professional Edition has more functions and provides more powerful functions. Partition Wizard Home Edition is only available in English and Partition Wizard Professional Edition is available in English, Japanese and Simplified Chinese. \* It is necessary to boot from CD/USB flash drive in order to use this tool. \* If you are using this tool in the live boot mode, please make sure that all partition are unmounted. \* The software can be used to recover data and wipe the disk, or wipe partition. \* If the partition contains data, please format it as NTFS. \* The data may be recoverable if you use this tool to recover data and wipe partition. New & Noteworthy! - FileZilla 3.05.00 FileZilla is a reliable and fast SFTP/FTP/FTPS file transfer program with easy to use interface. FileZilla is a multi-platform file transfer program, written in C++ using the cross-platform... 7.33 MB NEW & NOTEWORTHY! - Diskwarrior 4.0.0 Diskwarrior is a utility to repair and analyze Microsoft Windows disk partitions. Although some features are missing, this is still the best free tool for NTFS disk... 230 KB NEW & NOTEWORTHY! - Linux Mint 17.3 Linux Mint is a free, Ubuntu based Linux distribution for desktops and laptops that are easy to use. Linux Mint is a free, Ubuntu based Linux distribution for desktops and laptops that are... 48.75 KB NEW & NOTEWORTHY! - Software Updates Manager 1.1.1 Software Updates Manager allows you to select what software you want to install, update or remove automatically. It helps you keep your computer up-to-date and make sure that you do not... 8.99 MB NEW & NOTEWORTHY! - FlashFXP 1.0.1 FlashFXP is a program to make it easy to send and receive files and folders to and from a browser or email. It is designed for use with Internet Explorer and Mozilla Firefox. It is able to... 1.08 MB NEW & NOTEWORTHY! - Diags 3.0.2 Diags is a free and easy to use system diagnostic tool for the modern systems. It checks your computer for hardware errors

# **System Requirements For MiniTool Partition Wizard Professional:**

2.2 GHz Intel or AMD dual-core processor 2 GB RAM 10 GB available hard disk space Latest version of Adobe Flash Player 10.1 or later Internet Explorer 7 or later Minimum configuration requirements: 1 GHz Intel Pentium III or AMD Athlon XP processor 1 GB RAM Latest version of Adobe Flash Player 9.0.128 or later Download the latest version From your system menu,

<http://imbnews.com/wp-content/uploads/2022/06/randneri.pdf> <https://allobingue.com/wp-content/uploads/2022/06/patadevo.pdf> <http://www.camptalk.org/wp-content/uploads/2022/06/nerishad.pdf> <https://jgbrospaint.com/wp-content/uploads/2022/06/govyair.pdf> [https://lernkurse.de/wp-content/uploads/2022/06/Yeah\\_Write.pdf](https://lernkurse.de/wp-content/uploads/2022/06/Yeah_Write.pdf) <https://www.wangfuchao.com/wp-content/uploads/2022/06/gonzfur.pdf> <https://shobaddak.com/wp-content/uploads/2022/06/hildsha.pdf> <https://www.coachingandlife.com/wp-content/uploads/2022/06/makstr.pdf> <https://www.romashopcity.com/wp-content/uploads/2022/06/jaejana.pdf> <https://coopergoody.com/wp-content/uploads/2022/06/cledeme.pdf>